## **How do iOS users download a sticker pack in Signal for usage?**

## **Option 1**

(1) Visit the "Stickers for Instant Messaging" webpage at [www.jcpanda.hk/stickers/en](http://www.jcpanda.hk/stickers/en) with a mobile phone.

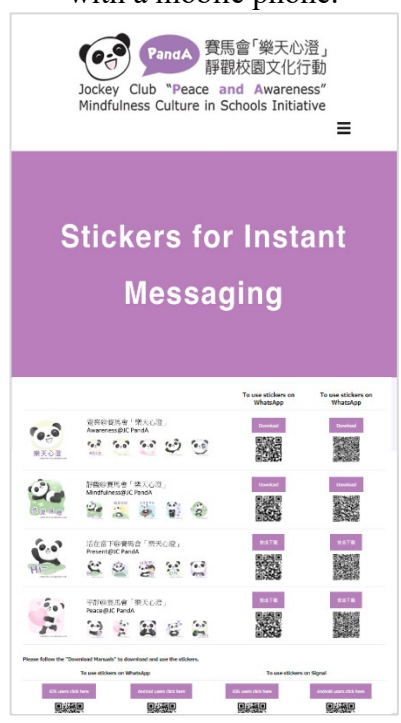

(2) For Signal, tap the "Download" button on the right column.

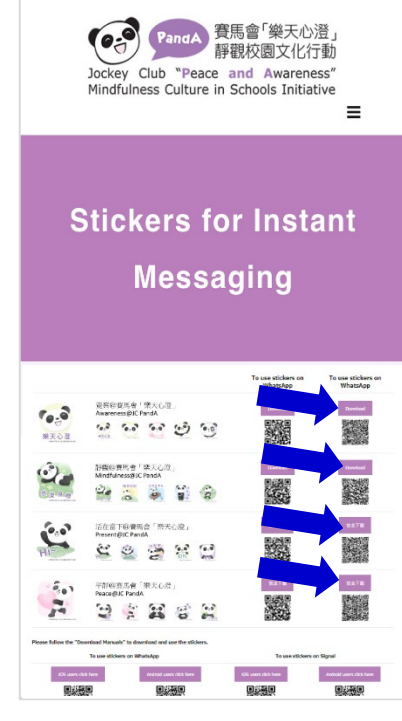

(3) Below will be displayed on the screen. Tap "Install".

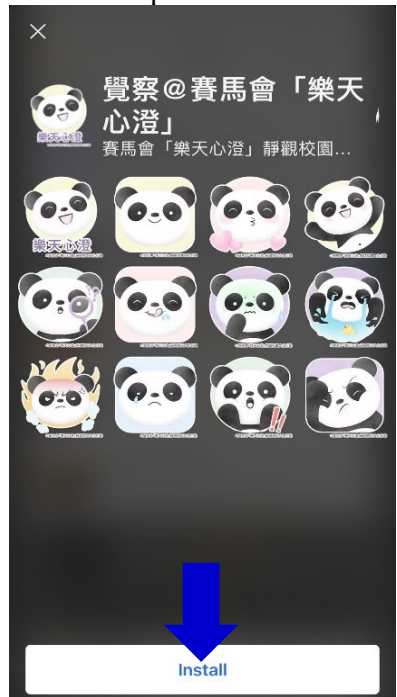

(4) Tap  $\triangleright$  to open the downloaded sticker packs. Tap a sticker and send it to your friend.<br>  $\left\{\begin{array}{ccc} \text{if } & \text{if } \\ \text{if } & \text{otherwise} \end{array}\right\}$ 

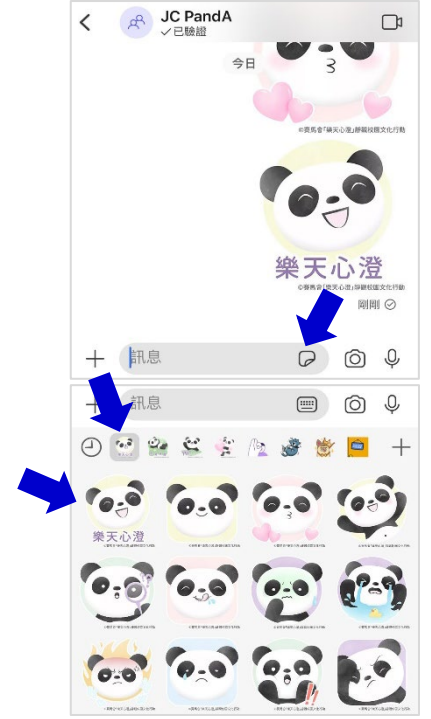

## **Option 2**

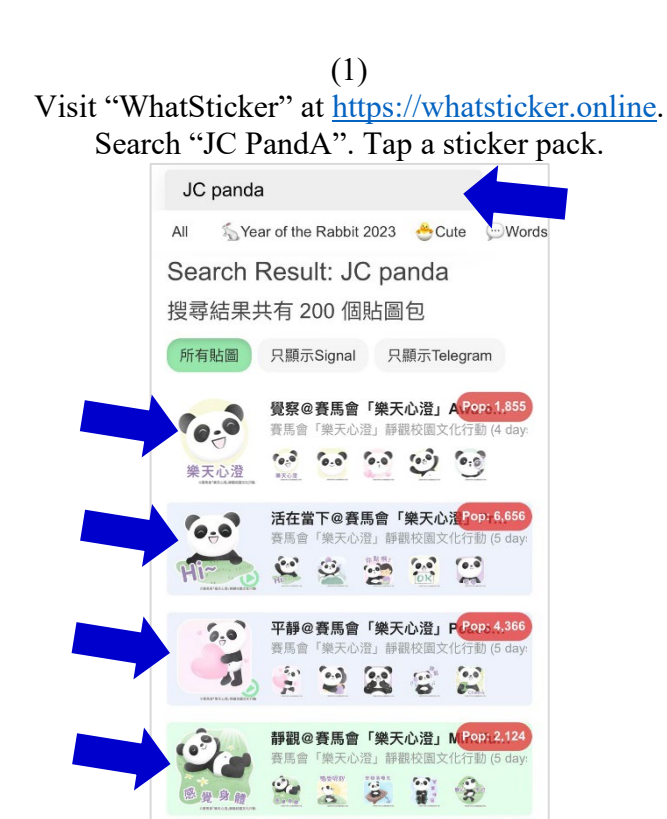

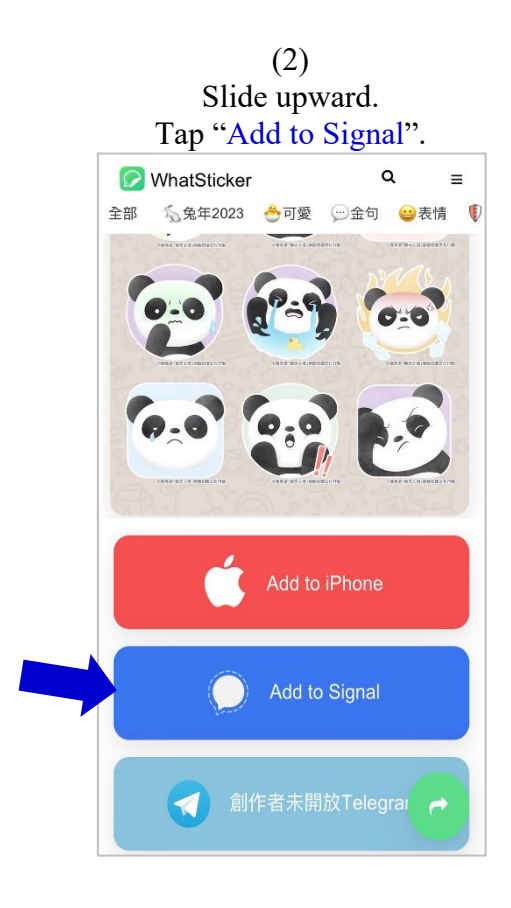

(3) Below will be displayed on the screen. Tap "Install".

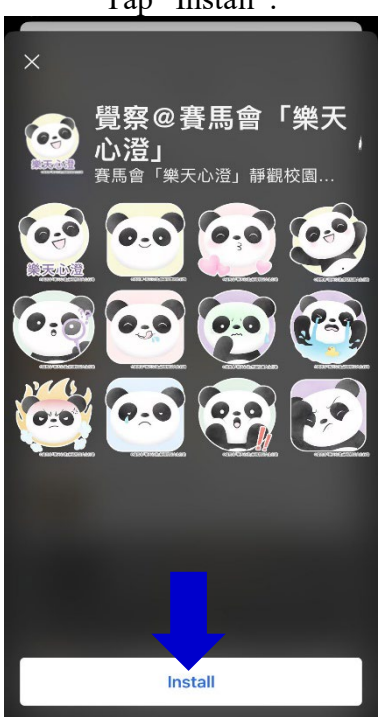

(4)  $\text{Top} \rightarrow$  to open the downloaded sticker packs.

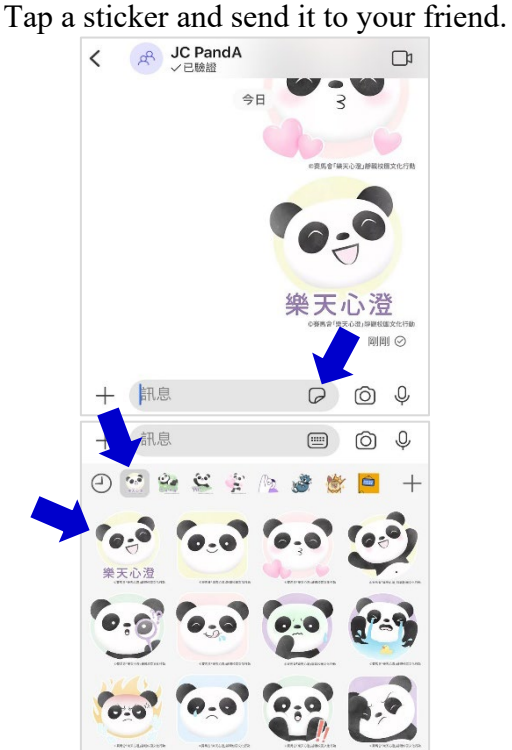